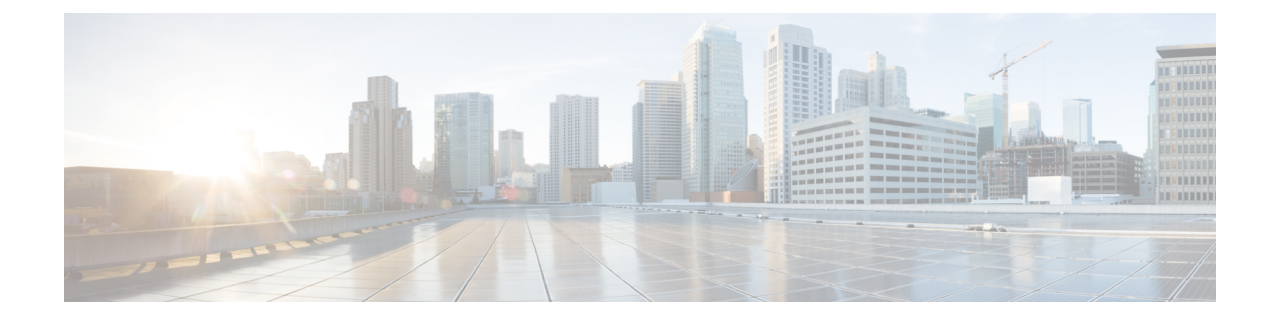

# ライセンスの管理

このセクションでは、次の点について説明します。

• [ライセンスの管理](#page-0-0) (1 ページ)

# <span id="page-0-0"></span>ライセンスの管理

CiscoPrimeCollaboration Assuranceライセンスにより、インストールするCiscoPrimeCollaboration Assurance アプリケーションのエンドポイント数を有効にできます。エンドポイントの数量に 基づいてライセンスを注文することができます。CiscoPrimeCollaboration AssuranceおよびPrime Collaboration Provisioning両方次のページに移動します。 **[**システム管理(**System Administration**)**]** > **[**ライセンス管理(**License Management**)**]**。

Cisco Prime Collaboration Assurance を Advanced モードのいずれかでインストールできます。

評価モードで追加できるエンドポイントの数は、Assurance の OVA サイズによって異なりま す。Cisco Prime Collaboration Assurance によって、インベントリに追加したデバイスの数が記 録されます。追加可能なデバイスの数が、デバイス許容数に近づくと、警告メッセージが表示 されます。システム インベントリで、OVA をアップグレードするか、既存のデバイスをいく つか削除できます。

Cisco Prime Collaboration Assurance の評価期間は 60 日です。評価期間後は、ログインするたび に Assurance によって [ライセンス管理(License Management)] ページにリダイレクトされま す。

(注)

「スマート ライセンス」は、Cisco Prime Collaboration Assurance リリース 12.1 でサポートされ ていません。

## **Cisco Prime Collaboration Assurance** のライセンシング

Cisco Prime Collaboration Assurance ライセンスは、エンドポイントの数量に基づいています。 エンドポイント数は、ネットワークを管理するために購入の必要があるライセンス数を決定し ます。

CiscoPrime Collaboration Assurance は、**[**ライセンス管理(**License Management**)**]**次のページで 合計エンドポイントのライセンス状態を提供します。**[**システム管理(**SystemAdministration**)**]**> **[**ライセンス管理(**License Management**)**]**。

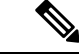

ソフト フォンが、ハード フォンと同じようにライセンスを消費します。すべてのソフト フォ ンは、Unified CM に登録されたハード フォンと同じディレクトリ番号を共有している場合で も、1 つのライセンスが必要です。 (注)

これらのエンドポイントの詳細については、『Cisco Prime Collaboration Assurance および Analytics [のインストールとアップグレード](http://www.cisco.com/c/en/us/support/cloud-systems-management/prime-collaboration/products-installation-guides-list.html) ガイド』を参照してください。

## **Cisco Prime Collaboration Analytics** ライセンス

Cisco Prime Collaboration Analytics ライセンスは、必ず Cisco Prime Collaboration Assurance ライ センスの導入後または導入時に適用する必要があります。

#### **Cisco Prime Collaboration** リリース **11.1** 以前の場合

Cisco Prime Collaboration Analytics 機能にアクセスするには、Enterprise モードで Cisco Prime Collaboration Assurance を導入する必要があります。Cisco Prime Collaboration Analytics は、 Managed Service Provider (MSP) モードではサポートされていません。

評価モード (60日) 後に Cisco Prime Collaboration Analytics ダッシュボードにアクセスするに は、Cisco Prime Collaboration Analytics のライセンスを購入する必要があります。Cisco Prime Collaboration Assurance と同じスケール ライセンスを購入する必要があります。Cisco Prime Collaboration Assurance のライセンスを Advanced モードで追加した後でも、引き続き評価モー ドで Cisco Prime Collaboration Analytics にアクセスできます。

Analytics ライセンス ファイルを追加するには、次のオプションを選択します。 **[**システム管理 (**System Administration**)**]** > **[**ライセンス管理(**License Management**)**]**。

#### **Analytics** ライセンスの追加

CiscoPrime Collaboration Analytics ライセンスは、アシュアランスの合計と同数またはそれ以上 にする必要があります。

評価モードでは、Cisco Prime Collaboration Analytics のライセンスは Cisco Prime Collaboration Assurance のライセンスと同じです。

Analytics ライセンス ファイルを追加するには、次のオプションを選択します。 **[**システム管理 (**System Administration**)**]** > **[**ライセンス管理(**License Management**)**]**。

CiscoPrimeCollaboration AnalyticsのNFRライセンスの購入は、CiscoPrimeCollaboration Assurance ライセンスの購入後にのみ可能になります。

## **Analytics** の有効化と無効化

#### 始める前に

Analytics の機能を有効または無効にするには、CiscoPrime Collaboration Analytics を評価モード にしておく必要があります。

- ステップ **1** 選択 **[**システム管理(**System Administration**)**]** > **[**ライセンス管理(**License Management**)**]**。
- ステップ **2** CiscoPrime Collaboration Assurance および Analytics の非常に大きい OVA を導入した場合は、リモート Cisco Prime Collaboration Analytics データベースを導入した後で次の手順を実行してください。
	- a) [Analytics]ペインで[Setup Remote Analytics DB]をクリックし、リモート Cisco Prime Collaboration Analytics データベースを設定します。
	- b) リモート データベースの IP アドレスを入力して [OK] をクリックします。
- ステップ **3** [Analytics] ペインで [Enable Analytics] をクリックしてデータ分析を有効にします。
- ステップ **4** ブラウザからログアウトし、Cisco Prime Collaboration Assurance Serviceability User Interface にログインしま す。
- ステップ **5** [Dashboard] をクリックします。

ステータスとシステムの更新履歴のほか、すべてのプロセスを表示できます。すべてのプロセスを開始お よび停止することができます。

ステップ **6** CiscoPrime Collaboration Assurance サーバにログインし、Analytics のライセンスがアクティブかどうかを確 認します(**[**システム管理(**System Administration**)**]** > **[**ライセンス管理(**License Management**)**]**。

> Analyticsを無効にする場合は、[Analytics]ペインで[Disable Analytics]をクリックします。無効にした後で、 アプリケーションおよびデータベース (非常に大きい OVA の場合のみ) サーバ上のプロセスを再起動す る必要があります。分析されたすべてのデータが消去され、[Analyze] タブが無効になります。

## **Cisco Prime Collaboration Contact Center Assurance** のライセンス

CiscoPrime Collaboration Contact Center Assurance は、CiscoPrime Collaboration Assurance Advanced 展開でのみサポートされます。CiscoPrime Collaboration Contact Center Assurance ライセンスは、 Unified Contact Center Enterprise(Unified CCE)に同時にログインしているエージェント数に基 づきます。Cisco Prime Collaboration Contact Center Assurance ライセンスの適用は、Cisco Prime Collaboration Assurance Advanced ライセンスを追加した後に行う必要があります。

CiscoPrime Collaboration Assurance は、Unified Contact Center Enterprise にログインしているエー ジェント数を 30 分ごとにポーリングします。ログイン中のエージェント数がライセンス ファ イルに記載されている許可数を超えると、システムから警告が表示されます。

受信した警告の数がいくつでも、Cisco Prime Collaboration Assurance で生成される違反は 1 日 に 1 つです。30 日以内にこのような違反が 10 個出された場合、10 回目の違反を受信した時点 から 30 日以内にライセンスが有効期限切れになります。

ライセンス ファイルを Cisco Prime Collaboration Assurance Advanced に追加して Cisco Prime Collaboration Contact Center Assurance に追加しなかった場合、Cisco Prime Collaboration Contact Center Assurance の機能には、ライセンスを購入しない限り評価期限までしかアクセスできま せん。

ライセンスが期限切れになると、Unified Contact Center のインフラストラクチャ デバイスは、 UC パフォーマンス ダッシュボード、[しきい値ルール(Threshold Rules)] ウィンドウ、およ び[相関ルール(CorrelationRules)]ウィンドウに表示されなくなります。SIPCallFlow Analyzer では、Contact Center デバイス(Unified CCE、CVP)やその他の UC コンポーネントから受信 したコール ログを分析できなくなります。Contact Center トポロジ全体のビューも使用できな くなります。

これらの機能を引き続き使用するには、必要な数の Cisco Prime Collaboration Contact Center の 同時エージェント ライセンスを購入する必要があります。Cisco Prime Collaboration Contact Center Assurance のライセンスの詳細を表示するには、 **[**システム管理(**System**

**Administration**)**]** > **[**ライセンス管理(**License Management**)**]** ページで設定しなければならな い場合があります。

Cisco Prime Collaboration Contact Center Assurance ライセンスの追加後に拡張される機能の詳細 については、『CiscoPrime [Collaboration](http://www.cisco.com/c/en/us/support/cloud-systems-management/prime-collaboration/products-user-guide-list.html) Contact Center Assurance ガイド』を参照してください。

ライセンスの購入後に管理できるエージェントの数は、Evaluation モードの場合と変わりませ ん。詳細については、『Cisco Prime Collaboration Assurance and Analytics [インストールおよび](http://www.cisco.com/c/en/us/support/cloud-systems-management/prime-collaboration/products-installation-guides-list.html) [アップグレード](http://www.cisco.com/c/en/us/support/cloud-systems-management/prime-collaboration/products-installation-guides-list.html) ガイド』の「エンドポイントとコンタクト センター エージェントの数」の項 を参照してください。

## **[**ライセンスのカウント(**License Count**)**]**

#### **Cisco Prime Collaboration** リリース **12.1** 以降の場合

エンドポイント ライセンシングは 15 分ごとに実行されます。ライセンス基準に従い、管理さ れたエンドポイントの合計数が購入したライセンス数を超えることはありません。

- ライセンス基準を満たさない場合、エンドポイントは削除されます。最初に、未登録のエ ンドポイントが削除されます。
- それでもライセンス基準を満たさない場合、登録済みのエンドポイントが削除されます。

デバイスの検出と管理の詳細については、[「デバイスの検出」](cpco_b_cisco-prime-collaboration-assurance-guide-advanced-12-1-and-12-1-sp1_chapter12.pdf#nameddest=unique_56)を参照してください。追加され ていないエンドポイントが検出ジョブにリストされます。

Cisco Prime Collaboration Assurance を MSP モードで導入した場合、IP アドレスが重複する電話 機は、異なるエンドポイントとしてカウントされます。

### **Cisco Prime Collaboration Assurance** のおよびエンドポイント数

次の電話機が、Cisco Prime Collaboration Assurance にカウントされています。

• ソフト クライアントには、Cisco Unified Personal Communicator、Cisco IP Communicator、 Cisco Jabber、Client Services Framework(CSF)があります。

- 携帯電話は別にカウントされます。
- 音声ゲートウェイに接続しているアナログ電話は監視されないため、カウントされませ  $h_{\rm o}$

(注) システムは各エンドポイントをカウントし、Jabber と IP フォンは別々にカウントされます。

## ライセンス詳細の表示

**[**ライセンス管理(**License Management**)**]**ページ(**[**システム管理(**System Administration**)**]** > **[**ライセンス管理(**License Management**)**]**の順に移動)では、次の Cisco Prime Collaboration Assurance ライセンス情報が表示されます。

**Cisco Prime Collaboration** リリース **11.6** 以降の場合

- システム情報
	- MAC アドレス
	- DB サーバ IP アドレス

[DBサーバIPアドレス(DBserverIP Address)]フィールドは、CiscoPrimeCollaboration Assurance の特大 OVA 導入モデル固有のものであり、小、中、大の OVA 導入モデル の [Assurance 情報 (Assurance Information) 1リンクには表示されません。 (注)

#### **Cisco Prime Collaboration** リリース **12.1** 以降の場合

これは、3 種類のライセンス タイプ(Assurance、Analytics、Contact Center Assurance)である ことを意味します。

(注)

また、各ライセンス タイプ(アシュアランス、分析、Contact Center Assurance)に割り当てら れたライセンス数を追跡することもできます。

ライセンスファイルをアップロードすると、ライセンス数が表示されてプロファイルごとのカ ウント数を確認でき、これが最大数を超えると、最大数が超えたことを示す警告メッセージが 表示されます。メッセージは、ライセンス モードに固有のものです。

[アシュアランス(Assurance)] および [分析(analytics)] モードに固有の一般的な警告メッ セージ、ならびに Contact Center Assurance モードに固有のメッセージを 1 つ受け取ります。 (注)

**Assurance** ライセンス ステータス

- インストール済みのアクティブなベース ライセンス 評価またはイメージです。
- 使用済みの合計エンドポイントライセンス数-使用可能な合計ライセンス数と現在使用中 のライセンス数です。Advanced モードの合計ライセンス数の詳細については、「「ライ センス数」」セクションを参照してください。
- ライセンスの有効期限 ライセンスの有効期限が切れる日付です。この値は、Evaluation ライセンスのみに適用されます。

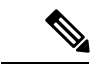

- 評価期限が過ぎた後でライセンスを取得すると、[LicenseExpiration Date] の値は **[Permanent]** に変わります。 (注)
- インストール済みの合計エンドポイントライセンス数-インストール済みの合計ライセン ス数です。

Analytics および Contact Center Assurance のライセンシングでは、次の情報が表示されます。

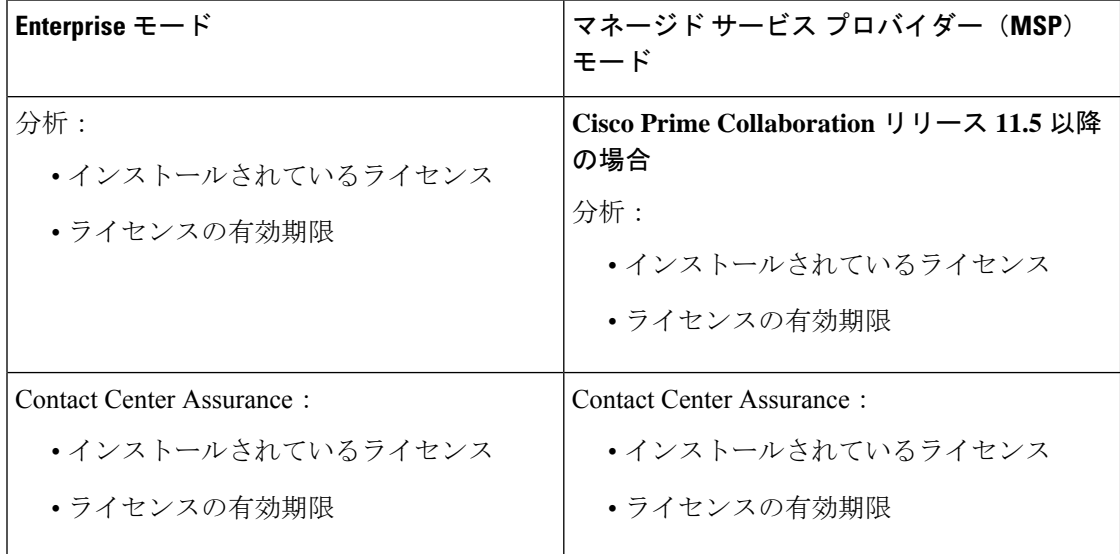

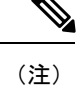

Contact Center Assurance のライセンシングのライセンス有効期限は、ユーザ インターフェイス における Assurance のライセンス ステータスと同じですが、Contact Center Assurance のライセ ンスの有効期限は、同時にログインする Unified CCE エージェントの数によって変わることが あります。

Cisco Prime Collaboration Assurance にライセンスを登録してライセンス ファイルを取得するに は、および 『Cisco Prime Collaboration Assurance および Analytics [のインストールとアップグ](http://www.cisco.com/c/en/us/support/cloud-systems-management/prime-collaboration/products-installation-guides-list.html) レード [ガイド』](http://www.cisco.com/c/en/us/support/cloud-systems-management/prime-collaboration/products-installation-guides-list.html)を確認する必要があります。

## ライセンス ファイルの追加と削除

実稼働ネットワークでCisco Prime Collaboration Assurance アプリケーションをアクティブ化す る場合は、Cisco Prime Collaboration Assurance 任意の数のスケール ライセンスを追加できます が、Cisco Prime Collaboration Assurance に対して、イメージ ライセンス ファイルは 1 回追加さ れ、個別に追加されます。

CiscoPrimeCollaboration Assuranceにライセンスファイルを追加するには、次のようにします。

- ステップ **1** 選択 **[**システム管理(**System Administration**)**]** > **[**ライセンス管理(**License Management**)**]**。 [License Management] ページが表示されます。
- ステップ **2** [ライセンスファイル(License Files)] の下で [追加(Add)] をクリックします。 [Add License File] ポップアップ ページが表示されます。
- ステップ **3** [Browse] をクリックしてライセンス ファイルをアップロードして [OK] をクリックします。 新しく追加されたライセンス ファイル情報は、CiscoPrime Collaboration Assurance の [LicenseStatus] ペイン に表示されます。
	- ライセンス ファイルを削除するには、**[**システム管理(**System Administration**)**]** > **[**ライセンス管 理(**License Management**)**]** を選択します。**[**ライセンス管理(**License Management**)**]** ページで ライセンス ファイルを選択し、**[**削除(**Delete**)**]**をクリックします。 (注)

評価モードから実稼働にアップグレードする場合は、デバイスの再検出を実行します。デバイス の再検出については[、デバイスの再検出](cpco_b_cisco-prime-collaboration-assurance-guide-advanced-12-1-and-12-1-sp1_chapter12.pdf#nameddest=unique_60)

# **CiscoPrimeCollaborationAssurance**で**Advanced Evaluation**から**Advanced** (有料ライセンス)に切り替える

CiscoPrime Collaboration Assurance では、Advanced Evaluation から Advanced(有料ライセンス) に切り替えることができます。

次の表には、切り替え時のさまざまなシナリオが示されています。

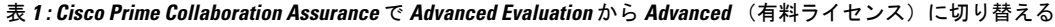

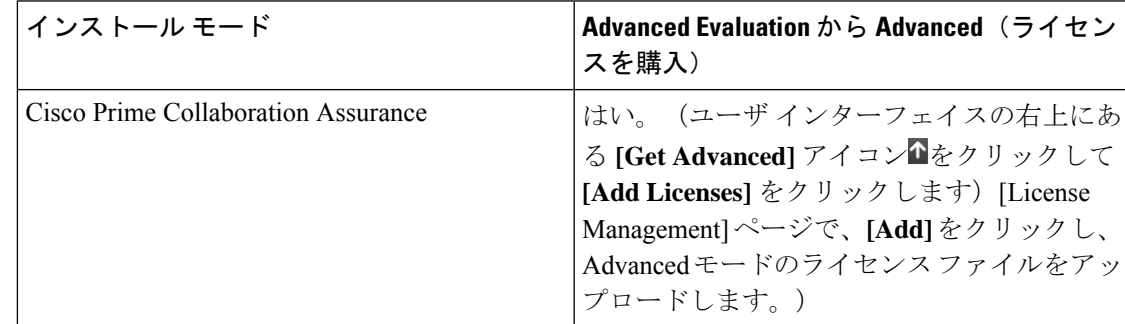

I

ライセンスの管理